# An Onlinebesprechung (Videokonferenz) teilnehmen mit **Windows**

Die Abbildungen zeigen die Darstellung auf einem Windows 10 Laptop mit Edge als Browser, die effektiven Dialoge und Bilder können pro Windows Version oder Browser abweichen.

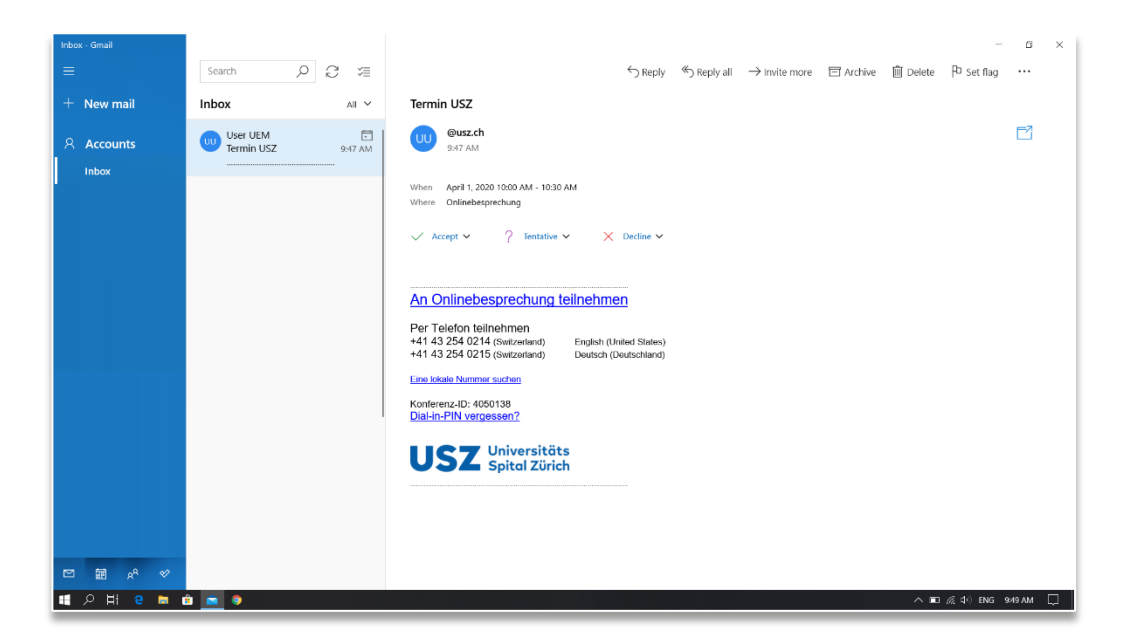

## **Einladung öffnen**

- Öffnen Sie die E-Mail mit der **Termineinladung zur Onlinebesprechung**, welche Sie vom USZ erhalten haben.
- Klicken Sie auf **An Onlinebesprechung teilnehmen** oder den darunterliegenden Link beginnend mit **https://meet.usz.ch/xyz/ZXY**

**→ Ihr Browser** wird automatisch gestartet und die Webseite geöffnet

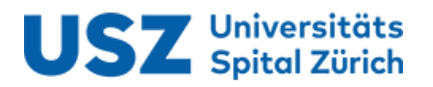

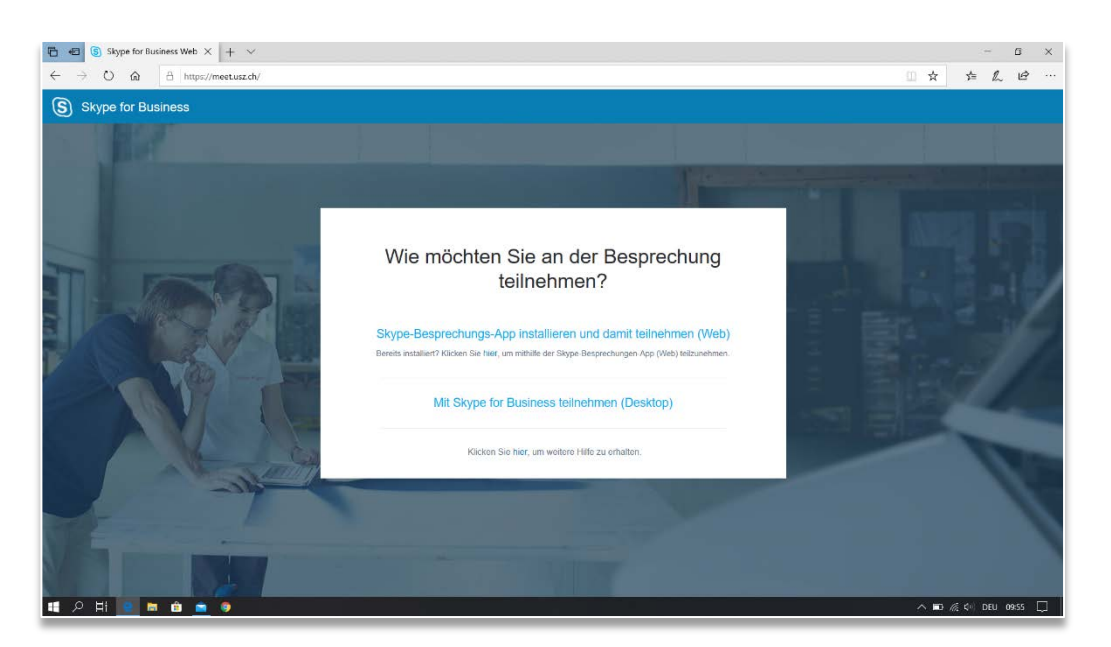

#### **Wie möchten Sie an der Besprechung teilnehmen**

- Klicken Sie auf **Skype-Besprechungs-App installieren und damit teilnehmen (Web)**
- Sie werden anschliessend aufgefordert **SkypeMeetingApp.msi** auszuführen oder zu speichern

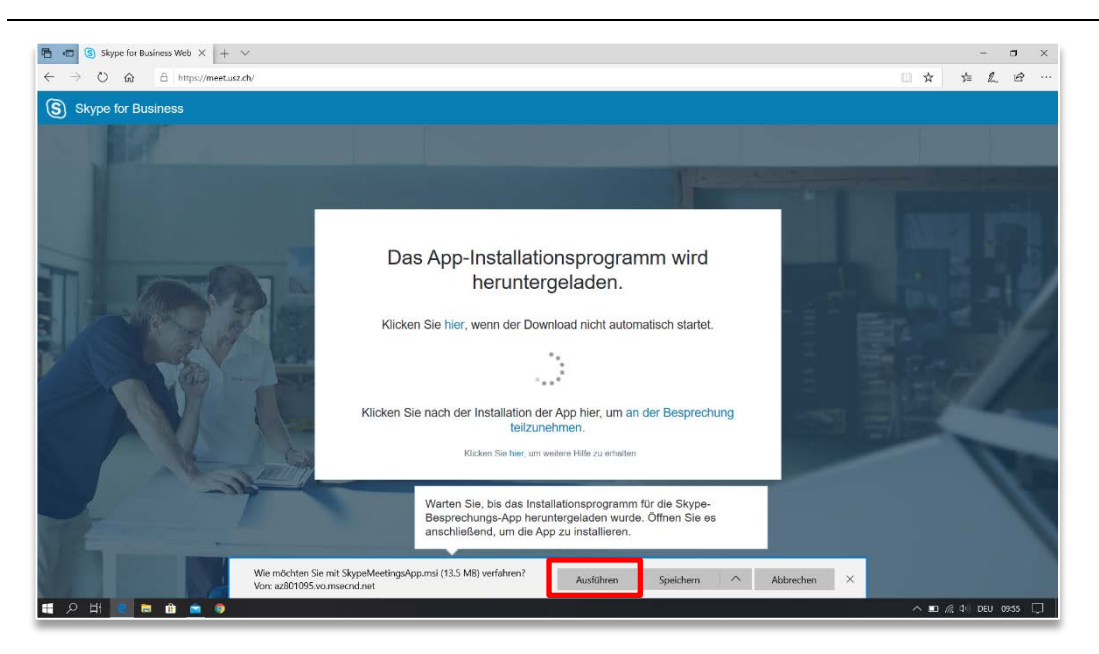

## **Skype Meeting App Ausführen**

- Klicken Sie auf **Ausführen**, um die Installation zu starten
- Falls Sie die Datei **SkypeMeetingApp.msi** gespeichert haben, gehen Sie zum Speicherort und öffnen und installieren Sie die App.

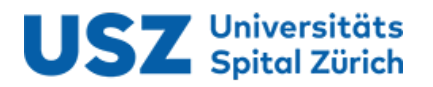

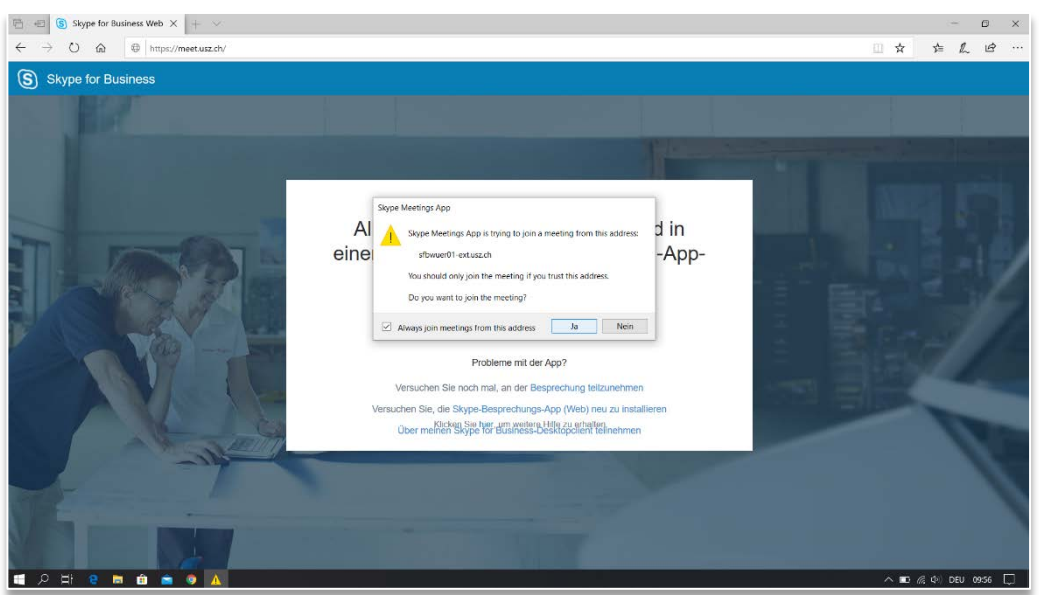

#### **Skype Meeting App Ausführen**

- Nach erfolgreicher Installation kann eine Warnung angezeigt werden.
- Klicken Sie auf **Ja**, um mit der Teilnahme fortzufahren → Die Skype Meeting App wird automatisch gestartet

Falls Sie keine Aufforderung zur Teilnahme an einem Meeting erhalten, öffnen Sie erneut die E-Mail mit der **Termineinladung zur Onlinebesprechung** und klicken Sie auf **An Onlinebesprechung teilnehmen** oder den darunterliegenden Link beginnend mit **https://meet.usz.ch/xyz/ZXY**

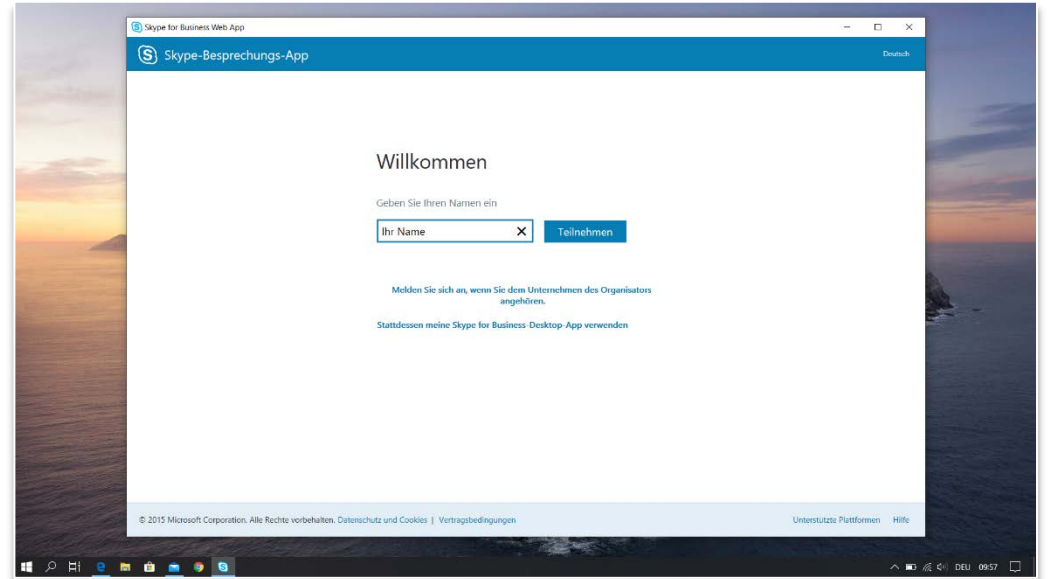

## **Skype Meeting App**

• Geben Sie Ihren Namen ein und klicken Sie auf **Teilnehmen**

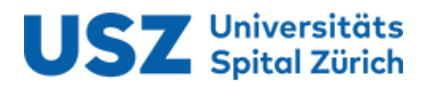

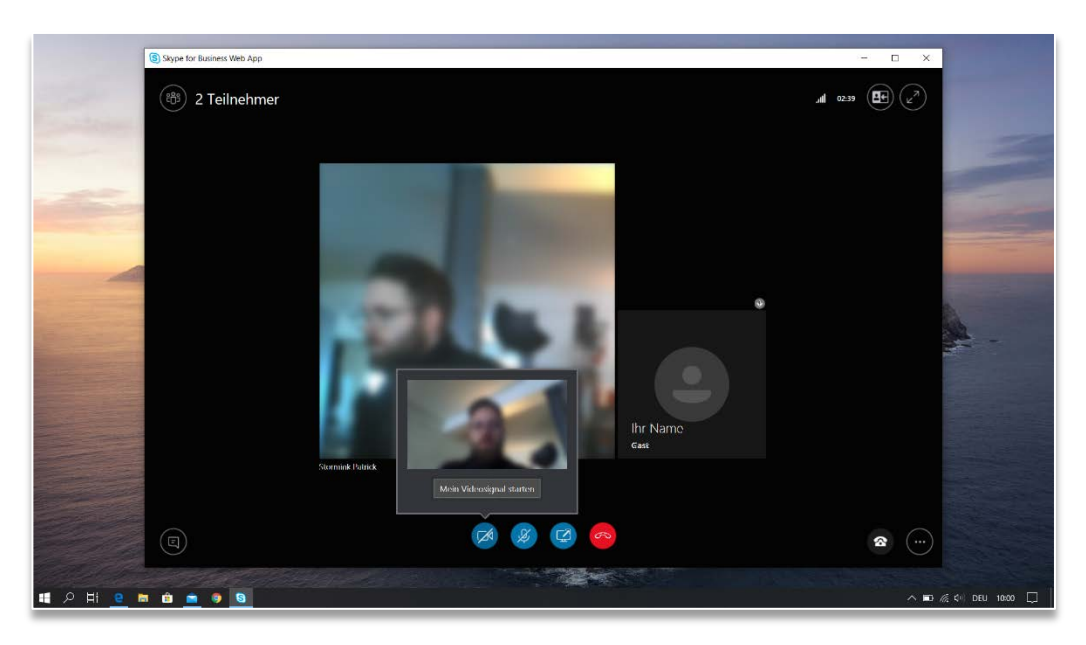

## **Teilnahme an Onlinebesprechung**

• Tippen Sie auf das **Video-Symbol** und klicken sie anschliessend auf **Mein Videosignal starten**, um *Ihre* Videoübertragung zu starten

# Voraussetzungen für Onlinebesprechung (Videokonferenz)

- Skype Meeting App ist installiert
- Onlinebesprechungs-Termin per E-Mail erhalten
- Mikrofon und Lautsprecher oder Kopfhörer mit Mikrofon zur Tonübertragung
- Eingebaute oder externe Webcam für Videoübertragung